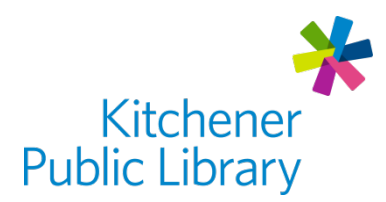

# **RBDigital**

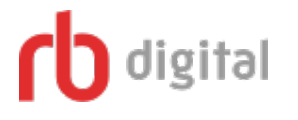

## What is RBDigital?

[RBDigital](https://www.rbdigital.com/kitcheneron/service/zinio/landing) Magazines offers over 200 magazines online. There are current and back issues, available in full colour.

# Accessing RBDigital

#### Ways to Use

- [Web Browser](https://www.rbdigital.com/kitcheneron/service/zinio/landing)
- Apps: "RBDigital"
	- o [Apple App Store](https://apps.apple.com/ca/app/rbdigital/id515311743)
	- o [Google Play Store](https://play.google.com/store/apps/details?id=com.ocd&hl=en_CA)
	- o **[Amazon Store](https://www.amazon.com/Recorded-Books-RBdigital/dp/B009GLFOL4)**

## Frist Time Login

- You will need to enter the following:
	- o Library Card Number
	- o Email Address
- Then, create a password

## General Login

• Enter your: **Email Address + Password** 

# Using RBDigital

## Browsing

- Use the magnifying glass icon or menu to search the magazines. Search by topic, keyword, or title.
- Select the magazine cover to access the current and back issues.
	- o To see older issues, select "View All Issues".
- Select the blue "Checkout" or green "Read" button to check out an issue.
	- o "Automatically checkout the next issue" will add new releases in "My Collection"
- Viewing your Checkouts:
	- o In a web browser: select "My Collection
	- o In the app version: select "Checked Out"

#### Reading in a Web Browser

- Use the grey arrows on the left and right side of the screen to turn the pages.
- More options are available on the left.

## Reading in the App

- Swipe left and right on the screen to flip the pages.
- Tap in the center of the screen to bring up more options:
	- $\circ$  Tap the "X" in the top left corner to exit the magazine.
	- $\circ$  Move quickly to other pages by clicking on page images shown on the bottom.
	- o Access the table of contents in the top right corner.

## Important Notes

- RBDigital content is based on the library's subscription to each magazine. These subscriptions do change.
	- o If there is no active subscription, new issues will not be in the collection.
	- o Each magazine has issues that go back to the library's first subscription date.
- The app version of RBDigital allows you to read content from your collection offline.

## More Help

**RBDigital** <https://www.rbdigital.com/kitcheneron/help/magazines-faq>

More Databases [www.kpl.org/databases](http://www.kpl.org/databases)

Library Staff Support Call us at 519-743-0271 or email [askkpl@kpl.org](mailto:askkpl@kpl.org)

*Last updated: 2020/05/08*